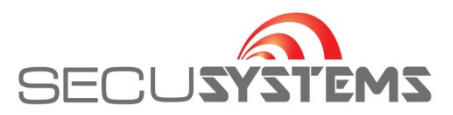

## **Handleiding beeld terugzoeken DMSS iPHONE**

Open de de App en ga naar 'Playback' en vervolgens naar de agenda

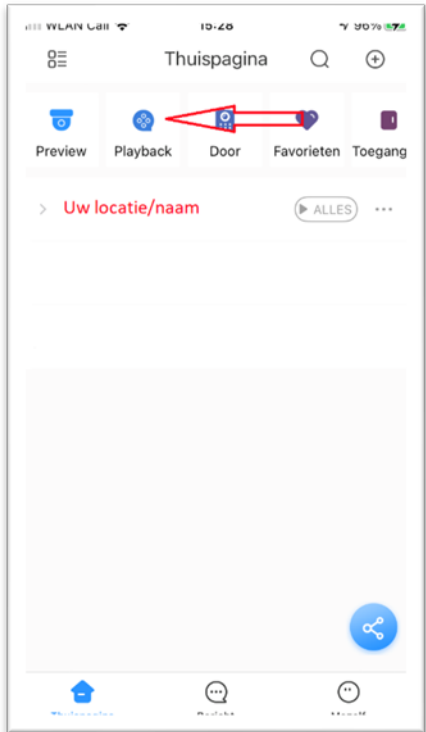

Klik op de datum die u wilt zoeken

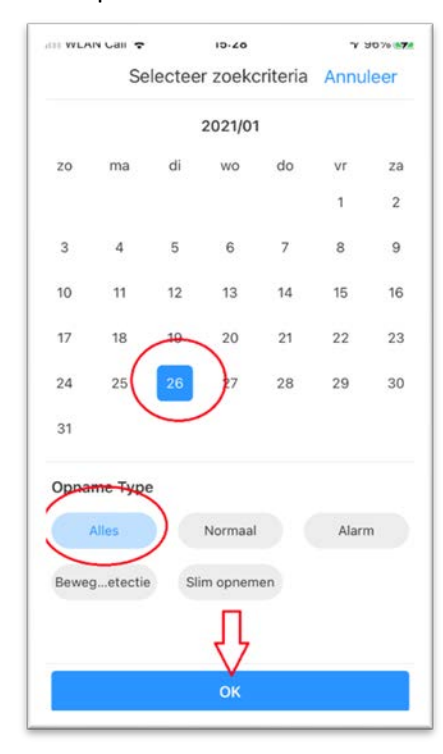

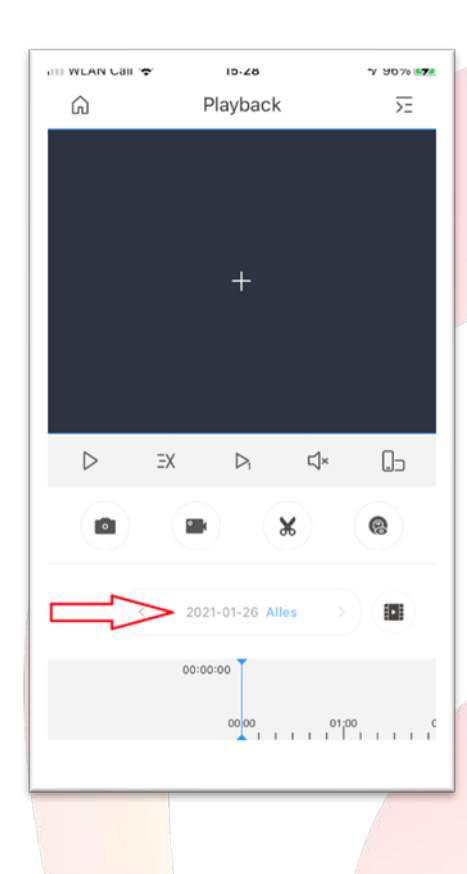

## En klik op 'OK' Kies rechtsboven om camera te selekteren

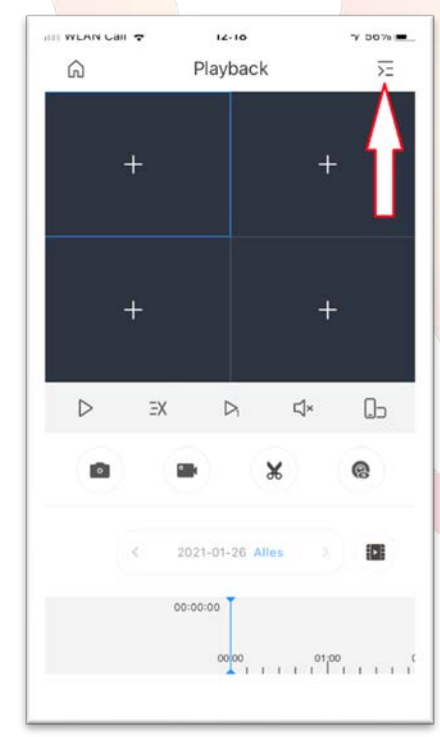

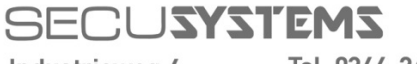

Industrieweg 4 3606 AS Maarssen Tel: 0346-261206 Fax: 0346-265382

E-mail: info@secusystems.nl Website: www.secusystems.nl

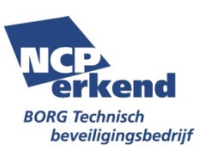

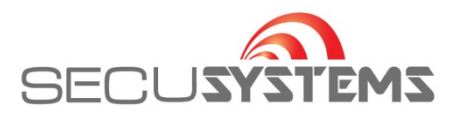

Klik bij pijl en selekteer de gewenste camera door aan te vinken en klik op 'Start Playback'

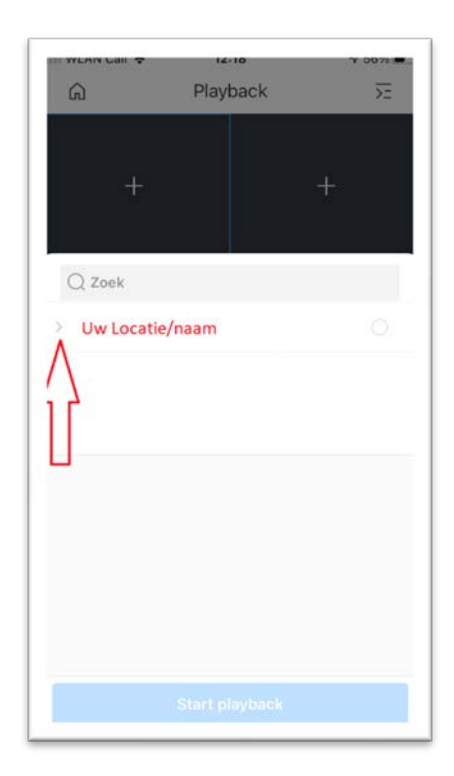

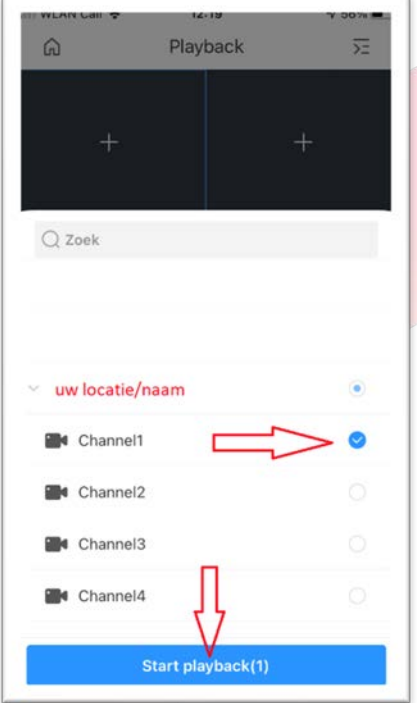

Nu kunt u scrollen door de tijd en de beelden terugkijken

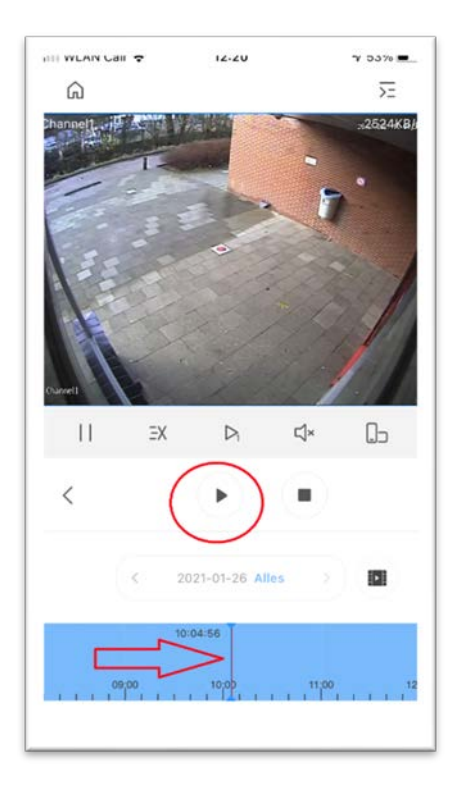

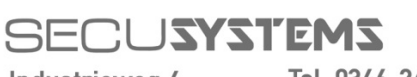

Industrieweg 4 3606 AS Maarssen

Tel: 0346-261206 Fax: 0346-265382

E-mail: info@secusystems.nl Website: www.secusystems.nl

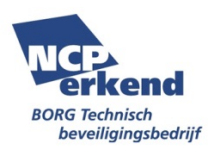